## 如何更换用户登入密码及发送至用户注册手机

- 1. 登入 [www.gbs2u.com](http://www.gbs2u.com/) 网站
- 2. 点击 "会员 (Member)"

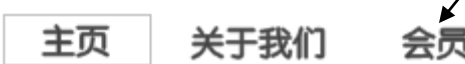

3. 在网页左手边中间部分点击"忘记密码(Forgot Password)"

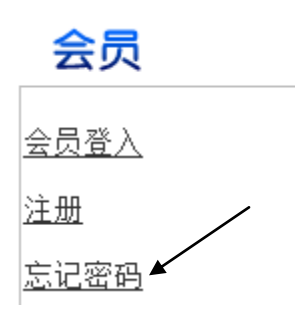

4. 输入您的 "注册手机号码 及用户帐号",选择"**All**", 点击 "Retrieve **Password**", 系统将会马上发送一个全新的登入密码至 用户注册手机。

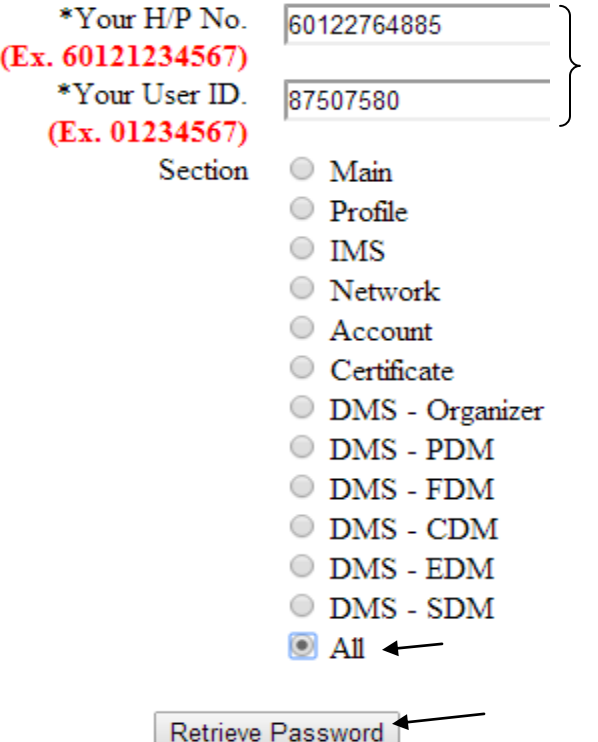